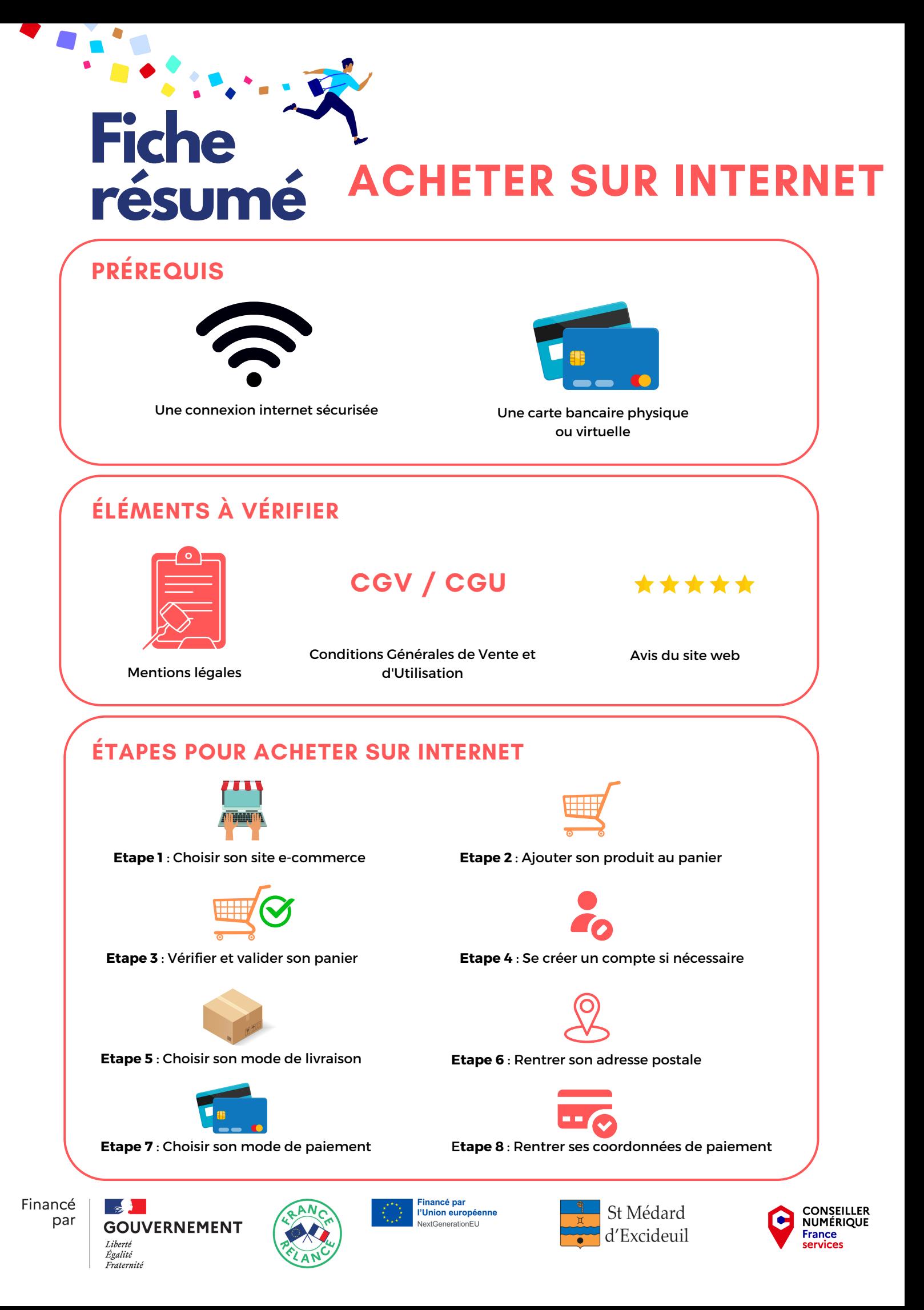

## **PAYER PAR PAYPAL**

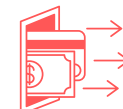

## **Etape 1** : Créer un compte sur PayPal **Etape 2** : Effectuer un virement vers PayPal pour créditer votre compte

## **ÉTAPES POUR ACHETER SUR INTERNET**

**Etape 3** : Effectuer les 6 premières étapes d'un achat sur internet

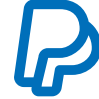

**Etape 4** : Choisir comme moyen de paiement PayPal

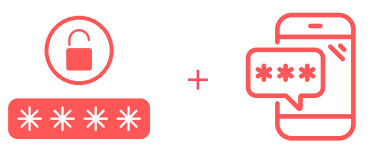

**Etape 5** : Rentrer son mode passe sur la page PayPal et effectuer la double authentification

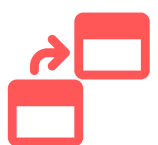

**Etape 6** : Une fois le paiement effectué, vous serez rediriger automatiquement sur le site e-commerce.

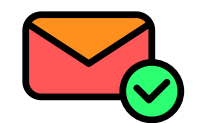

**Etape 7** : Vérifier vos E-mails jusqu'à la livraison de votre commande.

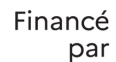

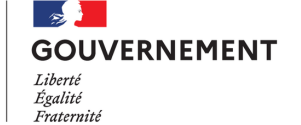

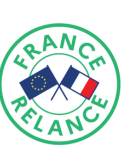

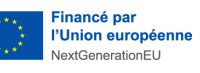

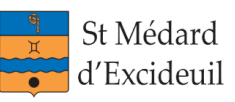

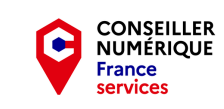

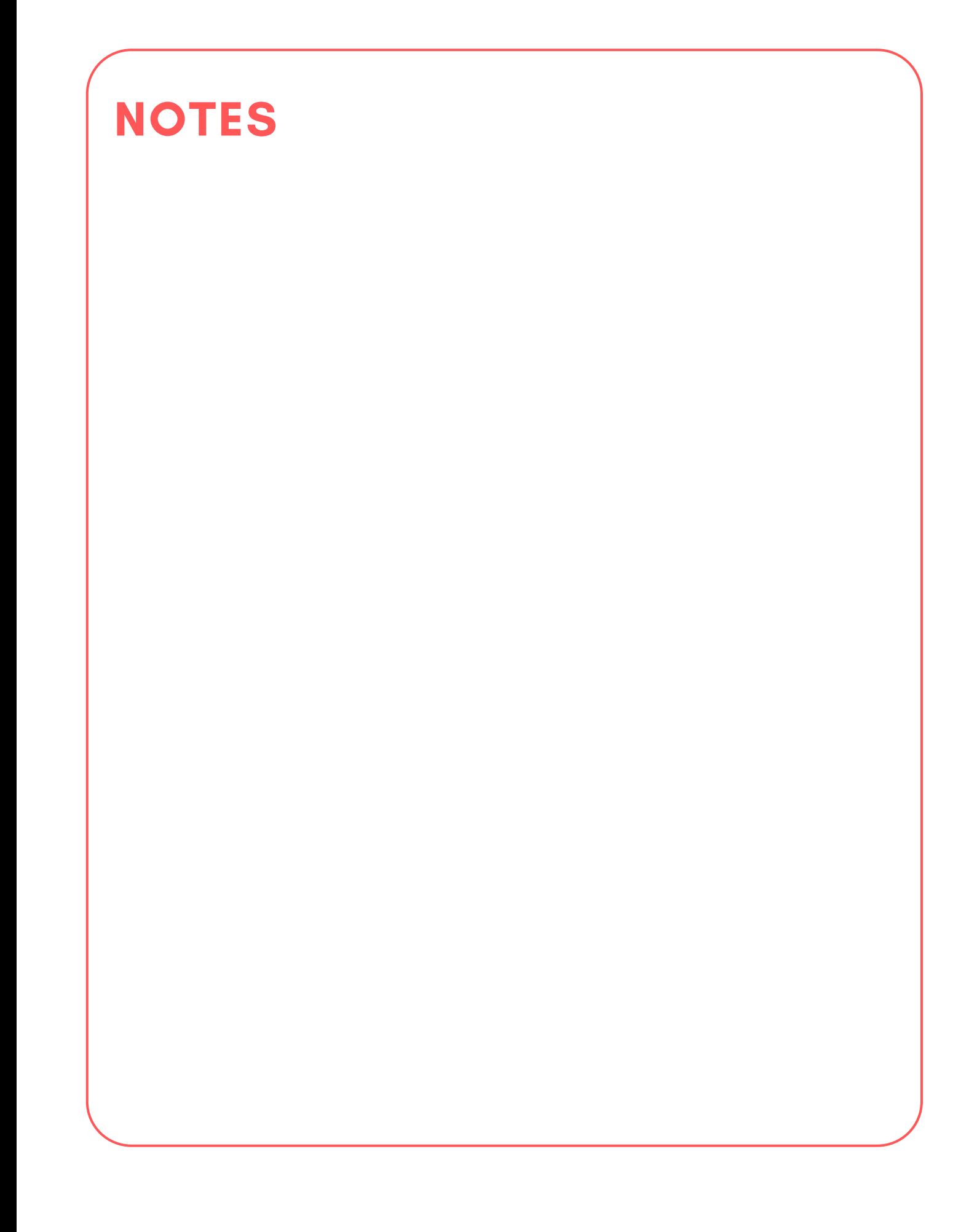

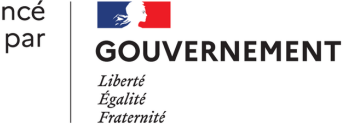

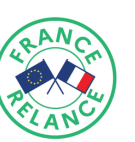

Financé par<br>l'Union européenne<br>NextGenerationEU

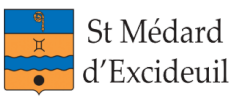

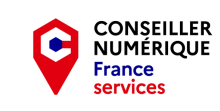